## **Como escribir la "@" sin morir en el intento**

Tengo algunos amigos y clientes, que utilizan su laptop sin haber siquiera leído su manual y después andan preguntando por todos lados como escribir la "**ñ**" o la arroba (**@**), como son varios los que utilizan laptops y tienen el mismo problema, aquí les va un pequeño manual.

Un teclado de laptop se ve por lo general así:

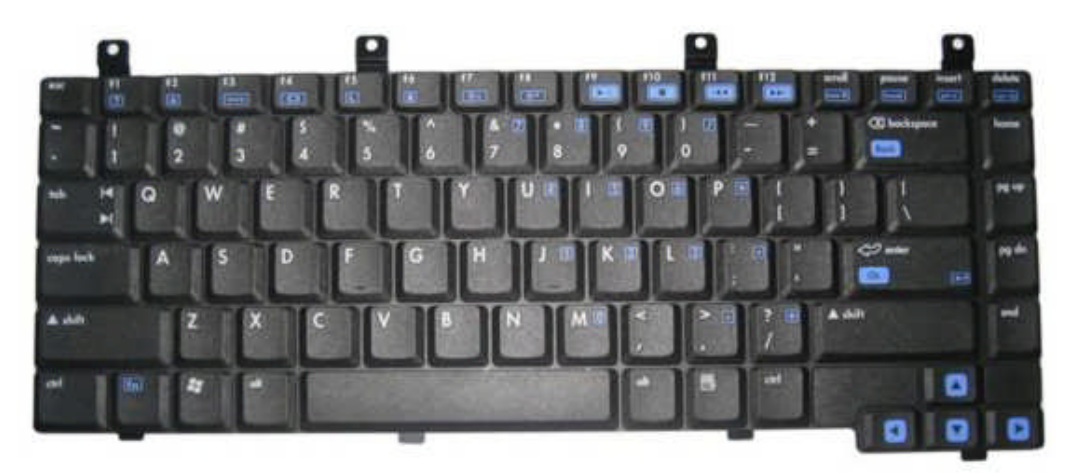

Nótese la falta de la letra "Ñ" y que la arroba está sobre el número 2, esta configuración es la que por lo general vamos a encontrar, aunque algunas veces la arroba esta sobre la letra "Q".

## **¿Como escribir la arroba?**

A veces es algo tan simple como pulsar la tecla shift y sin soltarla, pulsar donde esta el número 2.

"Shift" o tecla cambiar es aquella que tiene flecha hacia arriba y esta a ambos lados del teclado.

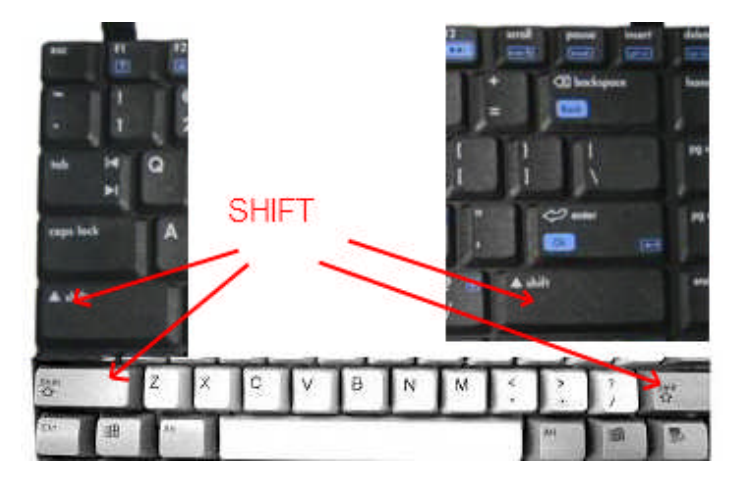

Algunas veces para evitar escribir mucho en lugar de escribir: "pulsar la tecla shift y sin soltarla, pulsar donde esta el número 2", se escribe solo **shift + 2** así que ya sabe que significa si encuentra ese tipo de escritura.

Si esa combinación no funciona, puede probar: Alt. Gr  $+2$ 

En el teclado tenemos dos teclas "Alt", una a cada lado de la barra espaciadora, pero a la que esta a la derecha del teclado se le conoce como "Alt ground" y su abreviatura es "**Alt Gr**".

¿Aun no sale la arroba? Prueba con **Ctrl + Alt + 2**, la tecla "ctrl." Es la tecla de control y también hay una a cada lado del teclado

¿Tampoco?

Bueno… veamos algunas soluciones algo mas elaboradas, Haces click en el botón de inicio, click en ejecutar y escribes "**charmap**" (si… sin las comillas) y pulsas "Enter".

Si eres algo listo podrás deducir que esa palabra esta compuesta por char y por map… es fácil de deducir entonces que quiere decir "Mapa de caracteres".

Va a aparecer una ventana como esta:

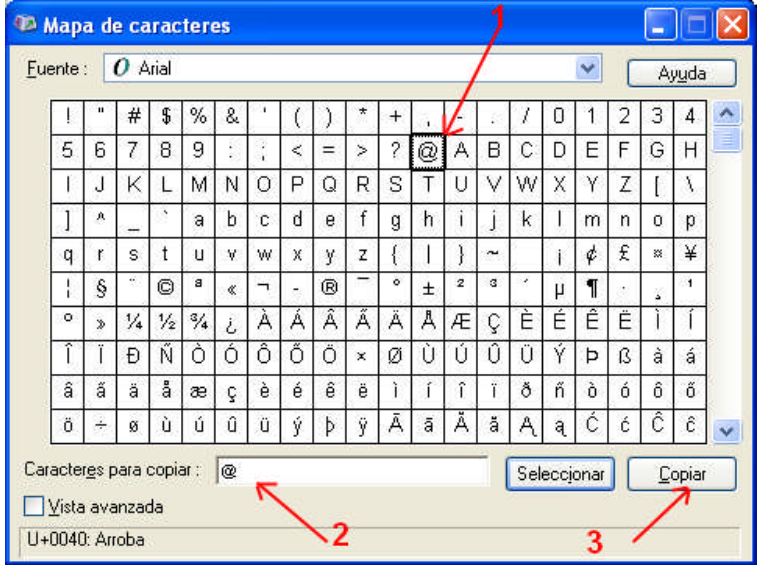

Todo lo que tienes que hacer es dar doble click sobre la letra o carácter que necesitas (en este caso la arroba) como lo indica el punto 1, el carácter se va a llenar donde esta señalado con el número 2 y haces click en el botón "Copiar" señalado con el numero 3, en donde quieras poner la arroba, haces click derecho y click en pegar o también puedes utilizar la combinación "**Ctrl + V**".

Otra opción es ir a esta pagina: www.copypastecharacter.com solo necesitas hacer un click sobre el carácter que necesitas y ya puedes pegarlo donde lo necesites.

## ¿No tienes Internet?

Bueno… recurrimos entonces a nuestro teclado… Si miran bien su teclado, van a ver que en algunas teclas hay números y hasta caracteres especiales pero están en color azul, para utilizar esos caracteres, debes activar la tecla de función.

En la parte de abajo a la izquierda esta la tecla "**Fn**" o "Función", mantenga presionada la tecla de función mientras pulsa "bloquear numero" en este momento si usted pulsa la tecla donde dice "U", va a salir el numero 4 que esta en azul y hay combinaciones de teclas para sacar todos los caracteres: "alt  $+ 64$ " para la arroba, "alt  $+ 164$ " para la letra ñ, "alt + 165" para la "Ñ", estas combinaciones las encuentras en Internet, busca "Código ASCII".

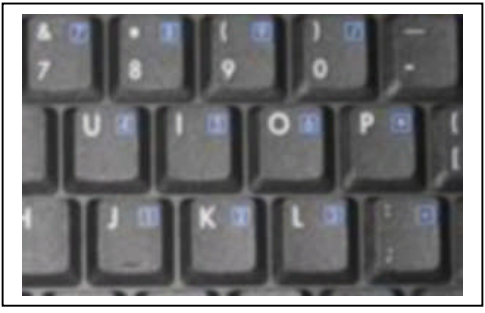

Entonces:

- 1.- Debes activar las teclas de función (Fn + bloquear números)
- 2.- Escribir el código de la arroba (Alt + 64)
- 3.- Retornar al teclado normal (Fn + bloquear números).

Siempre es bueno leer el manual de tu laptop para aprender a utilizar los caracteres especiales y funciones ampliadas de tu equipo.

Espero que este mini tutor te sea de utilidad y que recomiendes mi sitio Web a tus amistades.

Leonardo Donaire Perales "Dr. Software" www.hacha.org